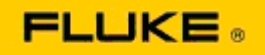

## **Ricerca guasti di base delle prestazioni della fotocamera e problemi di funzionamento delle termocamere Fluke Ti125-Ti110-Ti105-Ti100-Ti95-Ti90-TiR125-TiR110-TiR105**

Se si rileva un problema relativo alle prestazioni o al funzionamento dei modelli indicati sopra, effettuare la seguente ricerca guasti di base prima di contattare l'assistenza o di richiedere l'autorizzazione per la restituzione al produttore (RMA, Return to Manufacturer Authorization).

## **1. Controllo dello stato e del livello di carica della batteria.**

**Fase 1: Se il livello della batteria intelligente è basso, ricaricare prima di continuare. Fase 2: Verificare l'eventuale presenza di danni fisici al pacco batterie intelligenti e ai pin di collegamento.**

**Fase 3: Se la batteria non si carica, e la fotocamera non funziona con la batteria, verificare il funzionamento della fotocamera collegandola all'alimentazione c.a.** 

**Fase 4: Se la fotocamera funziona con l'alimentazione c.a. ma la batteria non mantiene la carica, contattare il rivenditore Fluke autorizzato per ordinare un pacco batterie di ricambio.**

**Questo risolve il problema?** *(In tal caso, verosimilmente il problema era causato dal basso livello di potenza.)*

## **2. Ripristinare le impostazioni di fabbrica tramite un pulsante.**

**Fase 1: Spegnere la fotocamera. Fase 2: Premere e tenere premuti contemporaneamente il pulsante F2 e il pulsante di alimentazione. Fase 3: Attendere il segnale acustico. Fase 4: Rilasciare entrambi i tasti.**

**Questo risolve il problema?** *(In questo caso, verosimilmente il problema è stato causato da una o più impostazioni utente nella fotocamera. Fare riferimento al Manuale d'uso per il funzionamento e l'uso delle funzioni della fotocamera.)*

## **3. A prescindere dalla risoluzione apparente, è necessario aggiornare il firmware della fotocamera con la versione più recente.**

**Fase 1: Collegare la fotocamera a raggi infrarossi all'alimentazione c.a. Fase 2: Utilizzando il cavo USB incluso, collegare la fotocamera a raggi infrarossi ad un PC collegato a Internet e con il software SmartView installato. Fase 3: Avviare il software SmartView.** 

**Fase 4: Se richiesto, consentire l'aggiornamento del software SmartView. Fase 5: Entro cinque minuti dal collegamento, il software SmartView vi informerà dell'eventuale disponibilità di un aggiornamento del firmware per la fotocamera a raggi infrarossi.** 

**Fase 6: Seguire tutte le istruzioni mostrate e consentire l'aggiornamento del firmware della fotocamera.** 

**Se non viene visualizzata alcuna notifica relativa agli aggiornamenti, questi potrebbero non essere disponibili al momento. Si consiglia di collegarsi e controllare la presenza di aggiornamenti mensilmente.** *(Ciò potrebbe risolvere il problema, se il ripristino non riuscisse nell'operazione, e/o aggiungere nuove funzioni e correzioni preziose per le prestazioni.)*

**4. Se il problema persiste, contattare l'assistenza tecnica Fluke appropriata nella vostra regione, che cercherà di fornire ulteriore assistenza e di risolvere i problemi.**